### Grove - Red LED SKU: 104030005

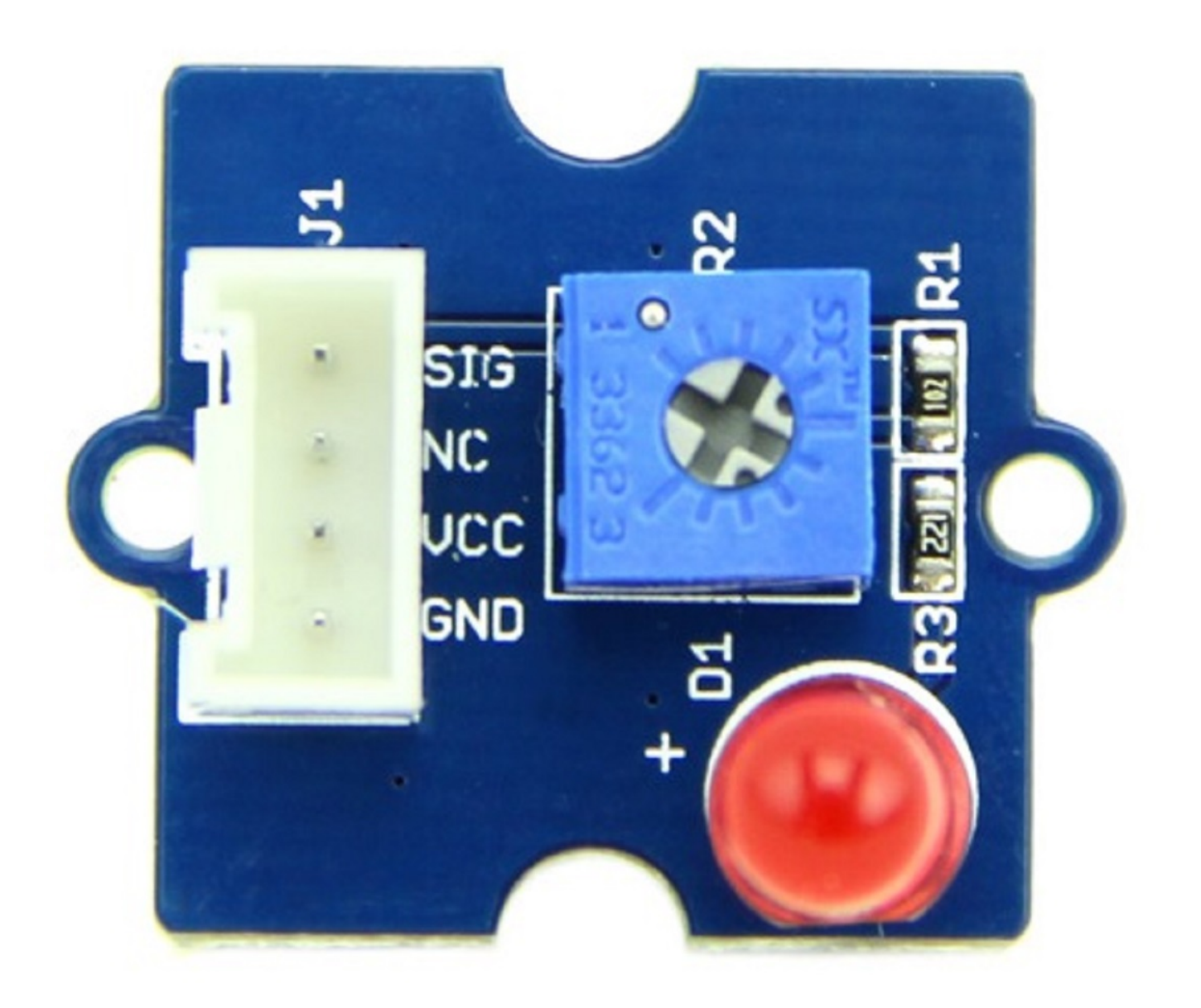

Grove - Red LED 类似于 [Grove - LED](file:///Grove-LED) 模块, 其中包含一个 LED 光源。此外, 它还具有板载电位器来管理 LED 的功率需求。[Grove - LED](file:///Grove-LED) 的 PCB 具有安装孔,可以根据您的原型将 Grove - Red LED 安装在所需表面上。 举 个例子,您可以方便地用它作指示电源或信号存在的指示灯。

## 产品特性

- 为您的项目提供 LED 光源
- 可以灵活地替代红色 LED 为任何其他 LED, 例如不同颜色的 LED, 因为 LED 是被"固定"到 LED 支架而不 是被焊接到板上
- 板载电位器可保证亮度控制和更高的输入电压范围的互通性

### 使用方法

使用此模块按照以下步骤构建示例电路 :

1.将 LED 模块连接到电路的输出侧(电源模块右侧)。在电路的输入端,您可以使用一系列基于传感器的输入 模块,比如 : ([Grove - Light Sensor](file:///Grove-Light_Sensor), [Grove - Sound Sensor](file:///Grove-Sound_Sensor), [Grove - Button](file:///Grove-Button) 或 [Grove - Slide Potentiometer\)](file:///Grove-Slide_Potentiometer)。

2.给电路上电。

3.当输入模块提供一个触发时 LED 会亮 :

● 如果使用如 [Grove - Button](file:///Grove-Button) 模块上的瞬间开关, 只需按下按钮以点亮 LED:

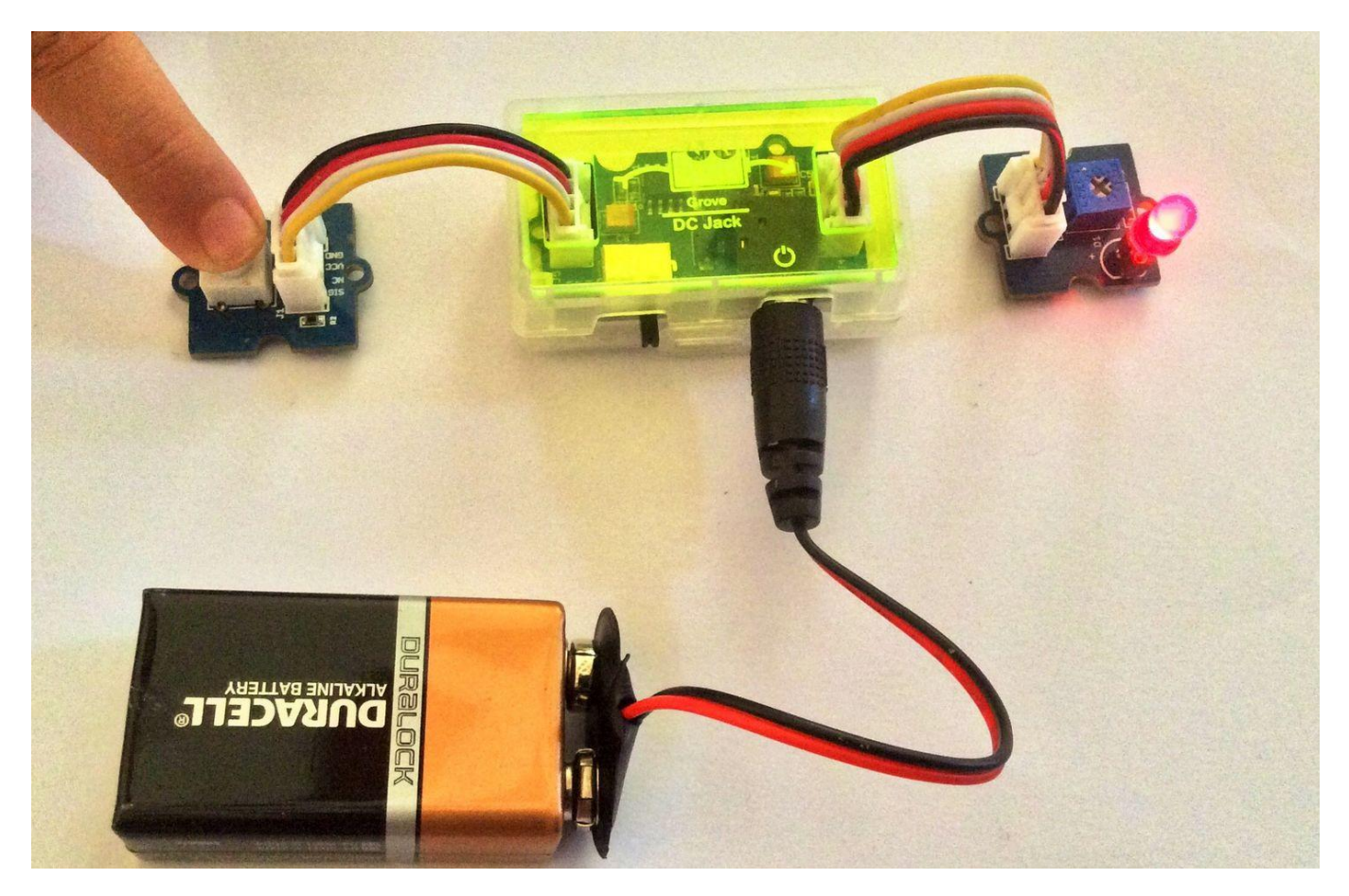

- 如果使用 [Grove Slide Potentiometer](file:///Grove-Slide_Potentiometer), 将滑块从 GND 位置移动到 VCC, 并观察随着电源电压的增加 LED 的亮度是如何增加的。
- 如果使用 [Grove Light Sensor](file:///Grove-Light_Sensor) 直接连接到电路输入端,会看见 LED 在明亮的光线下点亮,并在黑暗中 熄灭。如果要让 LED 仅在黑暗中点亮,请在光传感器和电源模块之间添加 [Grove - NOT](file:///Grove-NOT) 模块即可。

在单机模式(不带 MCU)下使用时,面向 Grove 电路的模块您可以使用 [Grove - USB Power](file:///Grove-Mixer_Pack#2._USB_Power) 模块或 Grove - USB Power 模块。 当与诸如 [Arduino](file:///w/index.php?title=Arduino&action=edit&redlink=1) 或 [Seeeduino](file:///Seeeduino) 和 [Grove - Base Shield](file:///Grove-Base_Shield) 结合使用时, 电源通过微控制器提供给 电路,所以无需再使用任何 [Grove Power Module](file:///GROVE_System#Power)。

### 与 [Raspberry](file:///GrovePiPlus) Pi 一起使用

使用 Grove 导线连接器将 LED 连接到 D4 端口, 并打开 Raspberry Pi, 这是一个使 LED 闪烁的测试。您可以像 下图那样连接到 GrovePi+。

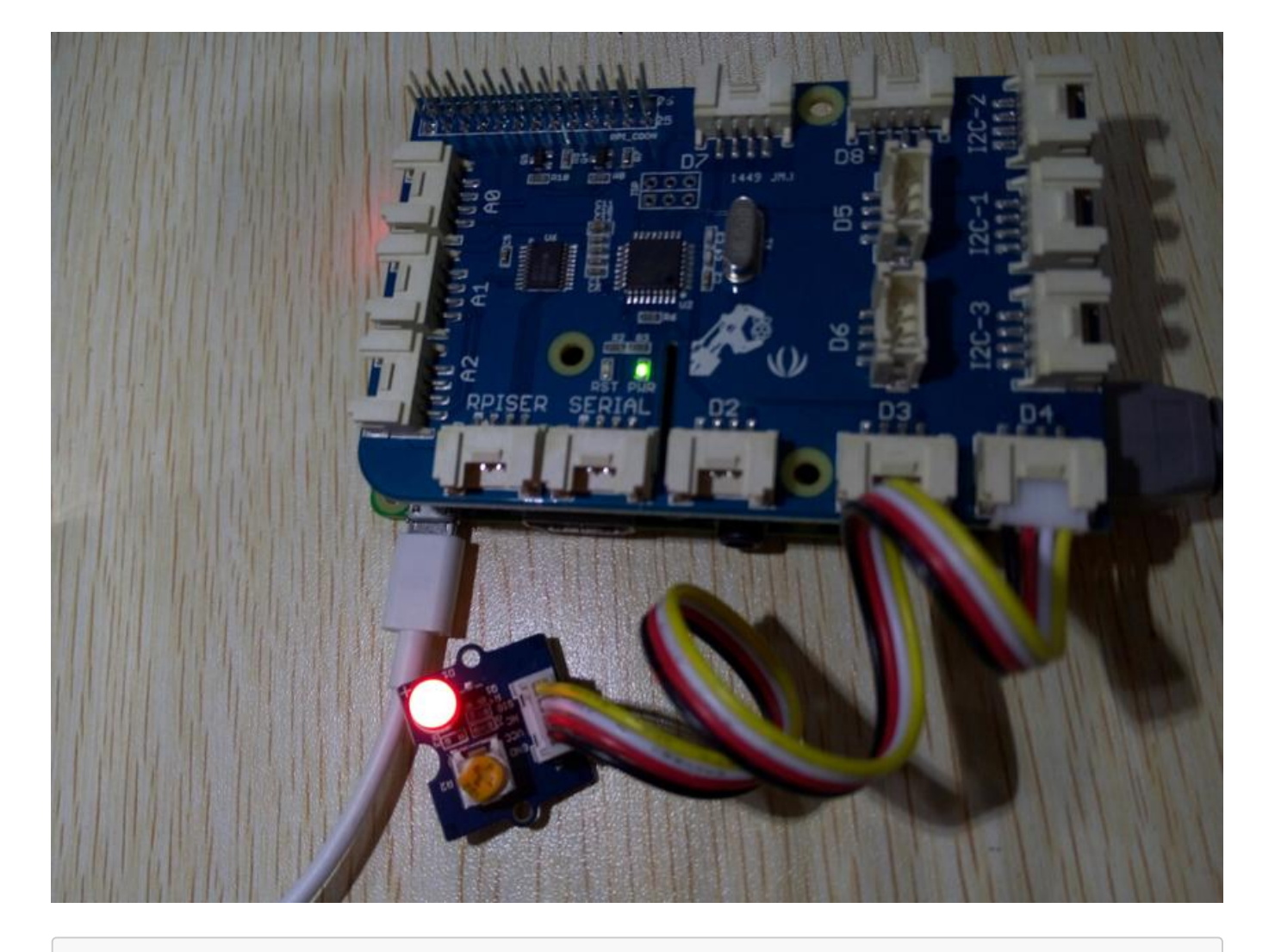

```
# GrovePi LED Blink example
import time
from grovepi import *
# Connect the Grove LED to digital port D4
led = 4pinMode(led,"OUTPUT")
time.sleep(1)
while True:
    try:
        #Blink the LED
       digitalWrite(led,1) # Send HIGH to switch on LED
        time.sleep(1)
        digitalWrite(led,0) # Send LOW to switch off LED
        time.sleep(1)
    except KeyboardInterrupt: # Turn LED off before stopping
        digitalWrite(led,0)
        break
   except IOError: \qquad # Print "Error" if communication
```
error encountered print "Error"

#### 运行程序

找到文件的路径(根据个人情况)

cd GrovePi/Software/Python/

运行程序

sudo python grove\_led\_blink.py

# 适用性

此 [Grove](file:///Grove) 模块可作为 [Grove Kit Series](file:///GROVE_System#GROVE_Kit_Series) 的一部分使用 :

[Grove Mixer Pack V2](file:///GROVE_MIXER_PACK_V2)

[Grove Mixer Pack](file:///Grove-Mixer_Pack) 使用了 [Grove - LED](file:///Grove-LED) 模块.

或者,可以在 [Seeed Studio](https://seeedstudio.taobao.com/?spm=2013.1.0.0.6485c96fdjYI88) 企业店铺 上单独购买 [Grove - Red LED](https://item.taobao.com/item.htm?spm=a1z10.3-c.w4002-11172317909.10.6ff448edbXtfEH&id=45476819992)。

### 资源下载

- **[**原理图**]** [Grove Red LED Schematic](https://github.com/SeeedDocument/Grove-Red_LED/raw/master/res/Grove-LED_v1.3.pdf)
- **[**原理图网页版**]** [Schematic at Easyeda](https://easyeda.com/Seeed/Grove_Red_LED-7e3e5eacbdc94abb90c01c55c55bc83a)
- **[**其他资源**]** Also see [Grove Mixer Pack V2 Resources](file:///GROVE_MIXER_PACK_V2#Resources) section for Eagle files for this module